# WELCOME TO  $N$ ORD $>$ <LINK

Verein zur Förderung der digitalen Betriebsarten im Amateurfunk http://www.nordlink.org

# **Die (wichtigsten) TheNetNode-Befehle für User**

DH6BB Jens Schoon Hauptwieke 52 26639 Wiesmoor

Tel.: 04944/3281 PR: dh6bb@db0whv.#nds.deu.eu Email: dh6bb@nordlink.org

Stand: 01.11.05

 $\blacksquare$   $\blacksquare$   $\blacksquare$   $\blacksquare$ 

# **Einleitung**

TheNetNode, kurz TNN, ist eine Digipeater-Software von Funkamateuren für Funkamateure. Sowohl für den Sysop wie auch für den User bietet TNN viele Befehle um sich über den Zustand des Digipeaters zu informieren.

Da viele User nicht unbedingt alle Befehle im Kopf haben, die mit rund 150 Seiten recht umfangreiche Gesamtdokumentation scheuen oder eher selten einen TNN connecten hier eine kurze Zusammenfassung der vermeintlich wichtigsten Befehle. Für eine Komplette Übersicht sei auf die TNN-Dokumentation verwiesen. Aber auch auf dem Digipeater direkt gibt es eine Hilfe mit dem Befehl "HELP" bzw. "HELP <Befehl>".

Die Befehle können abgekürzt werden. Im Folgenden wird der unbedingt nötige Teil in runden Klammern geschrieben, die dazugehörigen Parameter in spitzen Klammern angeben.

# **(A)KTUELL**

Gibt aktuelle Informationen aus, sofern vorhanden.

# **(C)ONNECT <call>**

Mit dem Connect-Befehl wird eine Verbindung zu einem anderen Knoten oder einem anderen Benutzer aufgebaut.

Einige der Möglichen Ausgaben: Failure with DB0XYZ Node / User unknown! Please specify port, if DB0XYZ is a User: CONNECT DB0XYZ 9k6 CONNECT DB0XYZ 1k2

Der Digi oder User DB0XYZ ist nicht bekannt. Sollte man sich sicher sein, dass DB0XYZ ein User ist, der auf dem Digi hört kann man den Port (hier ist der Portname 1k2 oder 9k6) wie im Beispiel mit angeben.

## WARNING: Loop detected (HELP LOOP)

Diese Warnung zeigt an, dass der gewählte Verbindungsaufbau eine Schleife (Loop) bildet. Es wird also eine Interlink-Verbindung in beiden Richtungen über denselben Nachbarknoten aufgebaut und dieser somit unnötig belegt. Im Gegensatz zu anderer Knotensoftware erfolgt jedoch nur eine Warnung, die Verbindung kann trotzdem aufgebaut werden.

# **(CONV)ERS <Kanal>**

Schaltet um in den (vernetzten) Convers. Gibt man keinen Kanal mit an, landet man auf dem Kanal Nr. 0. Ansonsten kann ein Kanal zwischen 0 und 32767 gewählt werden. Im Convers beginnen alle Befehle mit einem "/". Eine Übersicht der Befehle gibt es mit "/HELP". "/QUIT" beendet die Verbindung zum Convers.

# **(D)EST**

Zeigt die Einträge der NODES-Liste in der bei den RMNC üblichen Weise an.

Destinations (5): DB0BID 0-0 DB0EAM 3-3 DB0EAM 4-4 DB0NHM 0-0 DB0NHM 4-4 1) 2)

\_\_\_\_\_\_\_\_\_\_\_\_\_\_\_\_\_\_\_\_\_\_\_\_\_\_\_\_\_\_\_\_\_\_\_\_\_\_\_\_\_\_\_\_\_\_\_\_\_\_\_\_\_\_\_\_\_\_\_\_\_\_\_\_\_\_\_\_\_\_\_\_\_\_\_\_

1.) Erreichbare Ziele (Destinations), 2.) SSID-Bereich des Calls.

# **(D)EST <\*>**

Liste wie oben jedoch zusätzlich mit Laufzeiten. Die Laufzeit wird in Millisekunden angeben. Flexnet zeigt diese lediglich in 10ms an.

# **(D)EST <call\*>**

Hierbei muß das Call nicht vollständig sein. Die Eingabe von (D)est HB9\* zur Anzeige aller HB9.. Destinationen. Sie werden mit Call, SSID-Bereich, Laufzeit und Port, auf dem sie erreichbar sind, angezeigt.

# **(D)EST < <Nachbar Call>**

Zeigt die Nodes / Destinationen an, die von diesem Nachbar mit der besten Laufzeit meldet.

## **(G)RAPH**

Graphische Ausgabe einiger statistischen Werte. Geführt werden die Werte: (B)aud (C)ircuits (F)ree buffers (L)2-Links (N)odes (R)ounds (\*) Für die Ausgabe aller Statistiken.

# **(H)ELP**

Zu den Befehlen in TheNetNode gibt es jeweils auch eine Erklärung bzw. Hilfe. Mit der Eingabe (H)ELP wird eine Übersicht über die möglichen Hilfen ausgegeben sowie auch die Anzahl der Bildschirmseiten. Mit (H)ELP (N)ODES werden die ersten 22 Zeilen der Hilfe zum Befehl "Nodes" ausgegeben. Die Zeilen 23-44 kommen nach der Eingabe (H)ELP (N)ODES 2. Wer zurückblättern kann, kann auch alle Seiten auf einmal übermittelt bekommen durch das anhängen eines "\*". Also (H)ELP (N)ODES \*

# **(I)NFO**

Ausgabe eines Info-Textes, sofern vorhanden.

# **(L)INKS**

Zeigt die eingetragenen Rufzeichen, die den Links zugeordnet sind.

Type-Port-ALIAS:CALL------Route---------

- L+ 4 KSDXC:DB0EAM-4
- L+ 5 KSBOX:DB0EAM-3
- N 6 GOE7:DB0GOE
- F 9 BID:DB0BID
- N 9 SARTG:HB9AK via DB0BID

Typ:

- $L =$  Localer Eintrag
- $L+$  = Localer Eintrag wird gemessen
- $F = FlexNet-Nachbar$
- N = NetRom-Nachbar
- $I = INP-Nachbar$

# **(MH)EARD <Erweiterung>**

Gibt eine aktuelle Rufzeichenliste der letzten 10 gehörten Calls mit Datum, Uhrzeit, Port-Name, RX-Byte und TX-Byte aus.

\_\_\_\_\_\_\_\_\_\_\_\_\_\_\_\_\_\_\_\_\_\_\_\_\_\_\_\_\_\_\_\_\_\_\_\_\_\_\_\_\_\_\_\_\_\_\_\_\_\_\_\_\_\_\_\_\_\_\_\_\_\_\_\_\_\_\_\_\_\_\_\_\_\_\_\_

## <Erweiterung>

Als Erweiterung kann ein "+" eingegeben werden. Es wird dann eine erweiterte User-Statistik ausgegeben. Sie besteht aus den vom User empfangenen Rejects  $=$  (r) an den User gesendete Rejects = (t) sowie die Anzahl der DAMA-Verstöße = (d).

# **(MH)EARD <Anzahl> <Erweiterung>**

Gibt eine aktuelle Rufzeichenliste der letzten <Anzahl> gehörten Calls mit Datum, Uhrzeit, RX-Byte und TX-Byte aus.

# **(MH)EARD <Call> <Erweiterung>**

Listet wann und unter welcher SSID der User mit dem <call> den Knoten zuletzt benutzt hat. Weiterhin werden die RX-Byte und TX-Byte (aus der Sicht des Knotens) mit angezeigt, die seit dem letzen Löschen der MHEARD-Liste oder Verändern der Anzahl der Listeneinträge aufgelaufen sind. Im <Call> können auch Wildcards verwendet werden. Dabei steht "\*" für beliebig viele (oder keine) Zeichen und "?" steht für genau 1 Zeichen.

# **(N)ODES**

Mit (N)ODES <Aall> oder (N)ODES <Alias> bekommt man eine Auflistung der bekannten Wege zu dem mit <Call> bzw. <Alias> angegebenen Endknoten. Ein zusätzliches "\*" hinter <Call> zeigt alle Wege an.

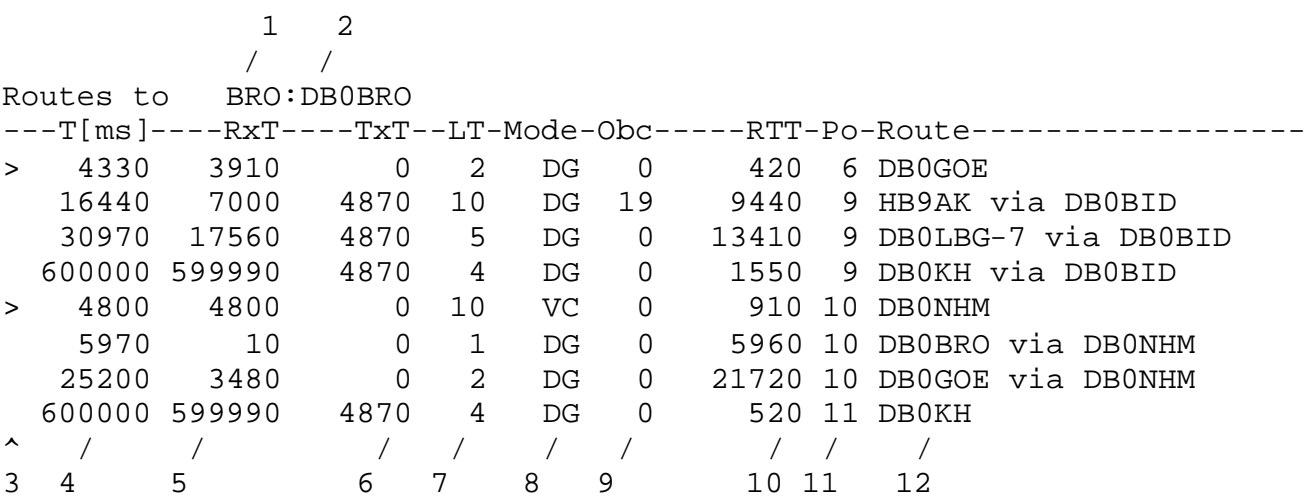

- 1.) ALIAS-Kennzeichen des gefragten Endknoten.
- 2.) Rufzeichen des gefragten Endknoten.
- 3.) > = Der Weg wird derzeit verwendet für eine Verbindung zu dem Endknoten.
	- + = Zeigt eine alternative Route an, über die auch Datenübertragung stattfindet.

- = Diese Route ist abgemeldet und wird nicht mehr benutzt.
- \* = Es wird kein Obs mehr geführt, da der Nachbar bereits differenziellen Broadcast unterstützt.
- 4.) Gemessene Laufzeit in ms des jeweiligen Weges.
- 5.) RxT Laufzeit die vom dem Nachbar über das Ziel DB0BRO gemeldet wurde. Bzw. 10 wenn es ein direkter Nachbar ist.
- 6.) Laufzeit mit der das Ziel weitergemeldet wird. (Errechnet sich aus RxT und gemessener Laufzeit zum Nachbarknoten).
- 7.) Lifetime des Knotens. Wenn LT=0 wird der Knoten nicht mehr weiter verbreitet.
- 8.) Übertragungsmode auf diesem Link DG = Data Gramm (Höhere Protokollebene die das Umrouten ermöglicht) ; VC = Virtual Circuit (Unterste Protokollebene).
- 9.) Obc Obsolentcounter (Veraltenszähler) für Ziele mit altem Protokoll.
- 10.) Round Trip Timer oder Laufzeit zum Nachbarknoten.
- 11.) Port über den die Verbindung geroutet wird.
- 12.) Rufzeichen des Nachbarknotens für den jeweiligen Weg.

## **(N)ODES < <Nachbar Call>**

Zeigt die Nodes / Destinationen an, die von diesem Nachbar mit der besten Laufzeit meldet.

# **(P)ORT**

Gibt eine Liste mit den aktuellen Porteinstellungen aus:

```
TEST:DB0XX> Link-Interface Ports:
```
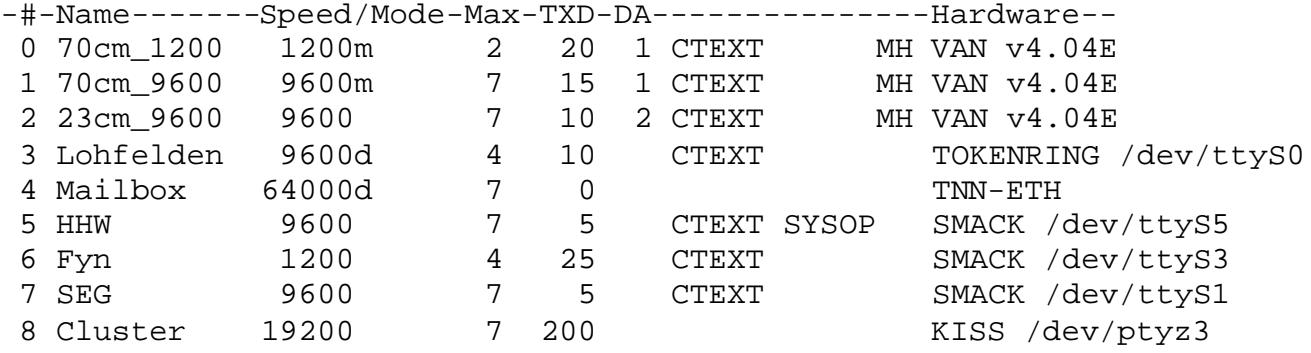

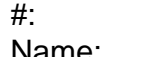

Gibt den Port des Knotens an.

Zur leichteren Übersicht.

- Speed/Mode: Speed zeigt die eingestellte Baudrate sowie zusätzlich gesetzte Flags an. d: Duplex.
	- c: CRC bzw. DCD bei 1k2-Modem.
	- r: ext. Takt (rx).
	- t: ext. Takt (tx).
	- e: ext. Takt beide (Vanessa).
	- m: Multibaud-Kopplung (Vanessa, SCC).
	- z: NRZ statt NRZI.

\_\_\_\_\_\_\_\_\_\_\_\_\_\_\_\_\_\_\_\_\_\_\_\_\_\_\_\_\_\_\_\_\_\_\_\_\_\_\_\_\_\_\_\_\_\_\_\_\_\_\_\_\_\_\_\_\_\_\_\_\_\_\_\_\_\_\_\_\_\_\_\_\_\_\_\_\_\_\_\_\_\_\_\_\_\_\_\_\_\_\_\_\_\_\_\_\_\_\_\_\_\_

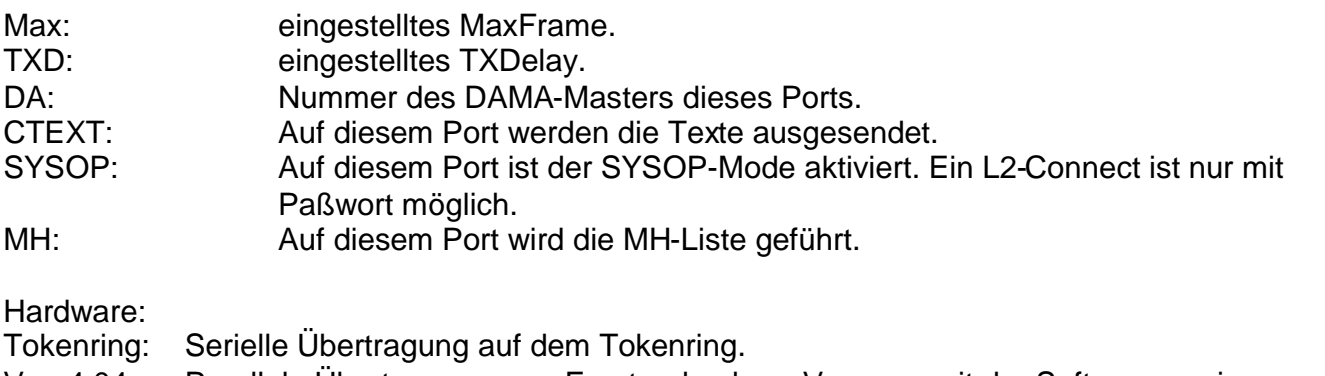

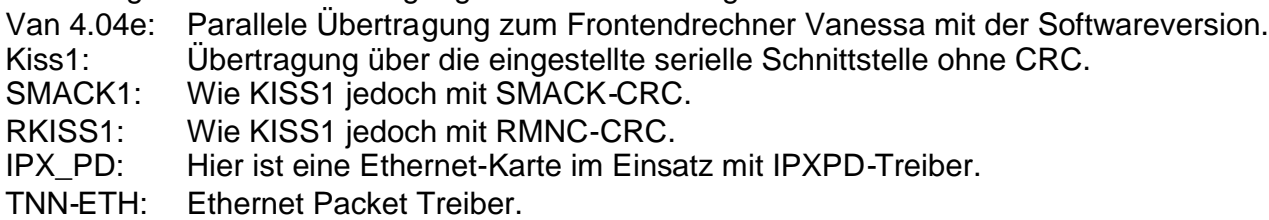

6PACK: 6PACK Treiber.

# **(PO)RT \***

Gibt eine Liste mit den aktuellen Port Parametern aus:

TXDelay:

Sendervorlaufzeit nach dem Hochtasten des Senders bis zur Aussendung des ersten Datenpaketes in Millisekunden \* 10.

Pers:

Persistence Wert (0-255).

## Slot:

Zeitschlitz-Intervall (Slot time intervall) in 10ms. Dieser Parameter gibt die Dauer des Zeitschlitzes für die Persistance-Steuerung an. Jedes Mal, wenn der TNC ein Paket ausstrahlen wollte und die unter Slot-Time beschriebenen Zufallszahl außerhalb des Persistance-Bereich lag, wird dann für die Dauer des Zeitschlitzes gewartet und anschließend die Persistance-Prozedur erneut durchlaufen.

## IRTT:

Bedeutet Initial-Round-Trip-Time und ist der Anfangswert für die RTT-Berechnung, also der Wert, der für die erste Berechnung anstelle von SRTT benutzt wird, wenn noch keine Messung erfolgen konnte.

## MaxFrame:

Anwender-Link MaxFrame in Anzahl der Frames. Anzahl der Infopakete auf Layer2-Ebene, die ohne Erhalt einer Bestätigung hintereinander ausgesendet werden dürfen.

#### L2Retry:

Bestimmt die Anzahl der Versuche, um auf Layer2-Ebene Kontakt zu einer anderen Station zu bekommen (Antwort auf Kommandos und Poll). Nach dieser Anzahl von Versuchen wird der Link als defekt gemeldet, falls keine Antwort erfolgt.

Timer2:

Anwender-Link T2 in Millisekunden \* 10. Dieser Timer bestimmt die Wartezeit, nachdem ein eingehendes Informationspaket bestätigt wird mit einem RR/REJ/RNR-Paket. Einerseits ist diese Verzögerung zur Durchsatzsteigerung da, weil man in diesem Intervall anderen eine Chance zum Senden gibt, andererseits wird dem Sende-Layer die Chance gegeben, eine Bestätigung in ein zu sendendes Infopaket zu packen und somit ein Link-Layer-Paket einzusparen. (Das Ergebnis ist in der Statistik abzulesen.)

\_\_\_\_\_\_\_\_\_\_\_\_\_\_\_\_\_\_\_\_\_\_\_\_\_\_\_\_\_\_\_\_\_\_\_\_\_\_\_\_\_\_\_\_\_\_\_\_\_\_\_\_\_\_\_\_\_\_\_\_\_\_\_\_\_\_\_\_\_\_\_\_\_\_\_\_

#### EAX-MaxF:

MaxFrame für EAX.25 in Anzahl der Frames. Anzahl der Infopakete auf Layer2-Ebene, die ohne Erhalt einer Bestätigung hintereinander ausgesendet werden dürfen. Das "a" zeigt die eingeschaltete Frameautomatik an. EAXMAXF kann max. 127 sein, sollte jedoch 32 nicht überschreiten, default ist 16. Bisher ist ein Maxframe größer 7 noch nicht mit allen Hardwareinterfaces getestet!!! Hier muss experimentiert werden. (auf VANESSA funktioniert es einwandfrei)

EAX-Mode:

Einstellung für das Verhalten von EAX.25.

- Mode 0: nur AX.25<br>Mode 1: AX 25 und
- AX.25 und EAX.25, Connects nach MHeard (default)
- Mode 2: AX.25 und EAX.25, ausgehende Connects zuerst immer in EAX.25, erfolgt nach zwei SABME keine Antwort, dann Rückfall auf AX.25
- Mode 3: nur EAX.25 erlaubt

# **(Q)UIT**

Verbindung wird vom Knoten aufgelöst (DISCONNECT). Dadurch ergibt sich die Möglichkeit, zum vorher connecteten Knoten reconnected (zurückverbunden) zu werden. Ist ein Quittext vorhanden wird dieser vor dem Auflösen der Verbindung gesendet.

# **(R)OUTES**

Zeigt die bestehenden Routen zu den Nachbarknoten an.

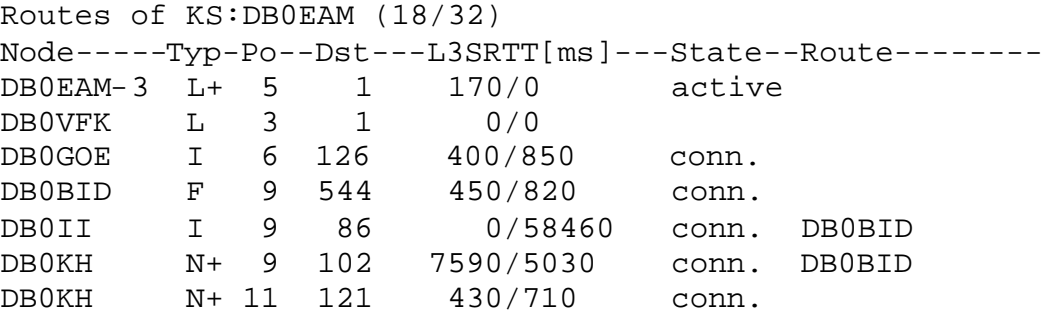

Die Routesliste ist auf das wesentliche gekürzt! Die (18/32) besagt, dass in der Linkliste 18 von 32 möglichen Einträgen benutzt sind.

#### NODE :

Anzeige des Rufzeichens des benachbarten Knotens.

## Type :

Gibt an, um welchen Typ es sich bei diesem Eintrag handelt. Möglich sind:

Type I :

Nachbar arbeitet mit dem neuen InterNode - Protokoll, in dem TheNetNode nur Laufzeiten austauscht.

\_\_\_\_\_\_\_\_\_\_\_\_\_\_\_\_\_\_\_\_\_\_\_\_\_\_\_\_\_\_\_\_\_\_\_\_\_\_\_\_\_\_\_\_\_\_\_\_\_\_\_\_\_\_\_\_\_\_\_\_\_\_\_\_\_\_\_\_\_\_\_\_\_\_\_\_

## Type L :

Local Call und Alias wird mit Laufzeit 4000 ms eingetragen. Es wird keine Laufzeitüberprüfung durchgeführt.

Wird ein L+ eingesetzt, so wird das Ziel alle 5 Minuten connected. Ist das Ziel QRV, so wird dieses mit der Laufzeit in die Routesliste eingetragen und weiter gemeldet.

Type F:

FlexNet Port arbeitet mit FlexNet Protokoll.

Type N:

NetRom-Nachbar kann das Level-3 Protokoll alter Art, sendet jedoch die Meßframes noch unprotokolliert zurück.

## Type N+:

NetRom-Nachbar verwendet das neue Protokoll, wo unerreichbare Ziele sofort abgemeldet werden. Die Übermittlung und Messung geschieht im Level-3 nun protokolliert.

## Type N-:

NetRom-Nachbar verwendet das alte Protokoll. Nicht erreichbare Ziele fallen auf Grund der Timer aus der Nodesliste. Die Übermittlung und Messung geschieht im Level-2 als UI-Frames und damit NICHT gesichert!

Po:

Port, über den die Verbindung läuft.

Dst:

Anzahl der Ziele die von dem Nachbarn gemeldet werden.

L3SRTT[ms]:

Zeigt die von diesem Node ermittelte Laufzeit in Millisekunden an, sowie die der Gegenseite.

State setup: Es wird versucht eine Verbindung zum Nachbarn aufzubauen.

State conn.:

Die Verbindung zum Nachbarn ist erfolgreich aufgebaut worden und bleibt von nun an bestehen. NUR wenn diese Level2 Verbindung besteht, werden auch die NODES / DESTINATIONEN von diesem Nachbarn in die übernommen. Damit werden nun Zielknoten aus dem Netz entfernt, die nicht sicher zu erreichen sind oder zu denen der Link nur in einer Richtung besteht.

Route:

Digipeater, die nicht das TheNet-Protokoll benutzen bis zum eingetragenen TheNet-Knoten.

\_\_\_\_\_\_\_\_\_\_\_\_\_\_\_\_\_\_\_\_\_\_\_\_\_\_\_\_\_\_\_\_\_\_\_\_\_\_\_\_\_\_\_\_\_\_\_\_\_\_\_\_\_\_\_\_\_\_\_\_\_\_\_\_\_\_\_\_\_\_\_\_\_\_\_\_

## **(R)OUTES \***

Zeigt zusätzlich den Softwarestand der Nachbarknoten mit an und was für ein Broadcast dahin gemacht wird.

 $info-broadcast = Alter TheNet Broadcasting.$ 

UI-broadcast = Broadcast wird gesichert im Level 3 übertragen,

differential-broaccast = Es werden nur die Äderungen übertragen.

## **(TA)LK <Call> <Text>**

Mit TALK <Text> kann man einem User eine Textzeile zusenden, wenn dieser mit dem Kommandointerpreter des Knotens verbunden ist. Besteht zu dem User keine Verbindung vom Kommandointerpreter, so wird die Textzeile bis zu einem Reconnect aufgehoben. Wird die Verbindung durch einen Disconnect vom User aufgelöst, wird die Textzeile fachgerecht und gebührenfrei entsorgt.

# **(U)SER**

Nach der Eingabe von U (für USER) erscheint z.B.:

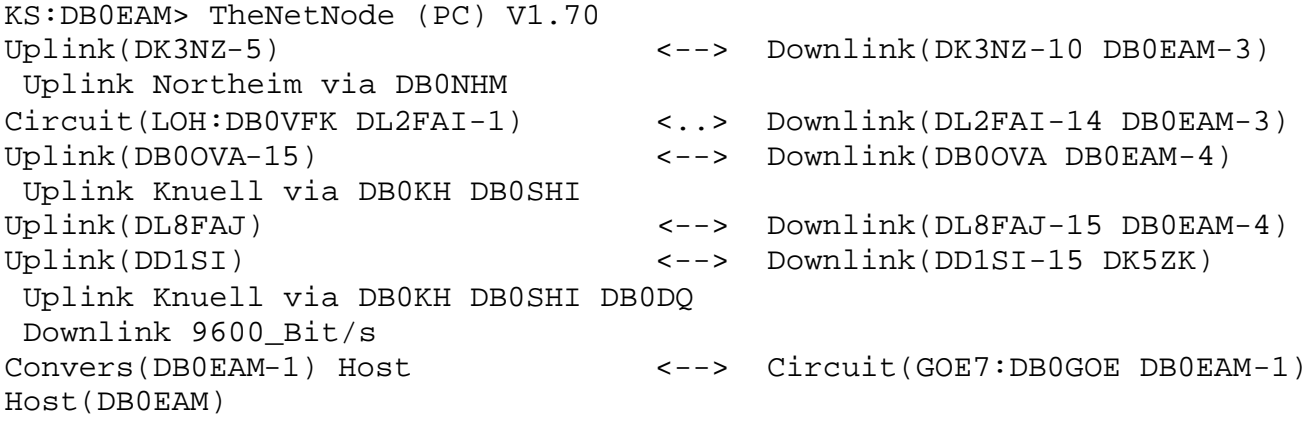

KS Ist der "ALIAS" des Knotens

DB0EAM

Ist das offizielle IDENT (Rufzeichen) des TheNet-Knotens.

Uplink <Call>

Zeigt an, dass der Benutzer mit dem Rufzeichen <Call> hier am Knoten in das Netz eingestiegen ist. Etwa vorhandene Digipeater werden in der nächsten Zeile angezeigt.

Downlink <Call>

Zeigt an, dass der Benutzer hier mit dem Rufzeichen <Call> das Netz verlässt. Etwa vorhandene Digipeater werden in der nächsten Zeile angezeigt.

#### Circuit <alias:ident>

Auf der linken Seite bedeutet, dass der Benutzer von dem Knoten mit dem <id> aus diesen Knoten connected hat und dort mit dem Rufzeichen <Call> connected ist.

\_\_\_\_\_\_\_\_\_\_\_\_\_\_\_\_\_\_\_\_\_\_\_\_\_\_\_\_\_\_\_\_\_\_\_\_\_\_\_\_\_\_\_\_\_\_\_\_\_\_\_\_\_\_\_\_\_\_\_\_\_\_\_\_\_\_\_\_\_\_\_\_\_\_\_\_

#### Circuit <alias:ident>

Auf der rechten Seite bedeutet, dass die Verbindung zu dem Knoten mit dem <id> geschaltet ist und der Benutzer dort das Rufzeichen <Call> führt.

#### Host

Bedeutet eine Verbindung zum Bedienerterminal des Knotens.

## CQ <Call>

Kann nur auf der rechten Seite erscheinen und zeigt, dass der Benutzer "CQ" ruft. Um eine Verbindung zu ihm aufzubauen, muss das <Call> mit der SSID im Connect-Befehl abgegeben werden.

#### $\sim$

Zeigt eine bestehende Verbindung an.

<..>

Zeigt eine im Aufbau befindliche Verbindung an.

Ein Eintrag ohne "rechte Seite" bedeutet, dass die Verbindung hier zurzeit endet und der Benutzer mit dem Befehlsinterpreter des Knotens verbunden ist.

Uplink @ DB0FD

Zeigt den Einstiegsknoten des Users an, sofern dieser nicht aus der Circuit-Zeile bereits hervorgeht. Dieses ist immer dann der Fall, wenn mehrere Level4-Verbindungen (Circuits) nacheinander aufgebaut werden.

Downlink Port\_5 via DB0XYZ oder Uplink Port\_5 via DB0XYZ

Zeigt den Downlink-Weg an, den der User genommen hat. >Port\_5< steht in diesem Fall für Port-Namen des entsprechenden Port (siehe (PO)rt Befehl) und ist ein Level2-Interlink.

# **(U)SER H**

Wie (U)ser, zeigt zusätzlich die Convershost-Verbindungen an.

# **(U)SER +**

Zeigt in Tabellenform die Level2-Verbindungen an......

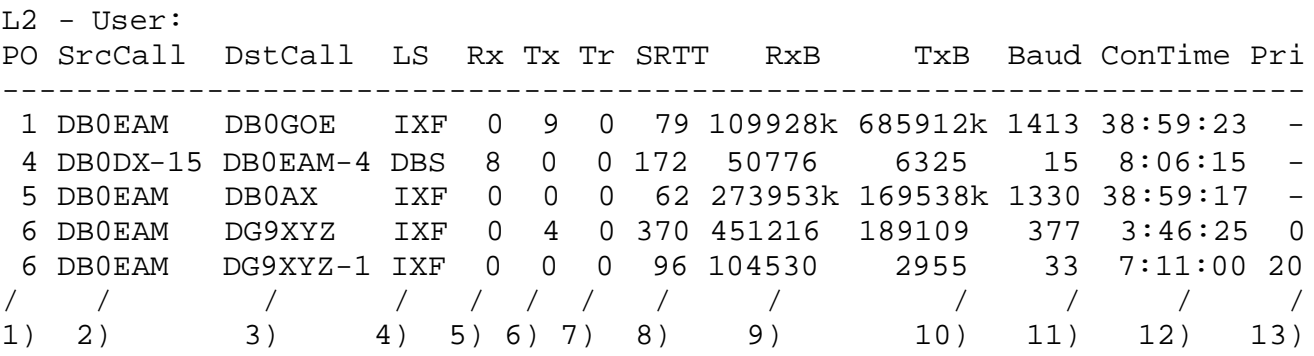

\_\_\_\_\_\_\_\_\_\_\_\_\_\_\_\_\_\_\_\_\_\_\_\_\_\_\_\_\_\_\_\_\_\_\_\_\_\_\_\_\_\_\_\_\_\_\_\_\_\_\_\_\_\_\_\_\_\_\_\_\_\_\_\_\_\_\_\_\_\_\_\_\_\_\_\_\_\_\_\_\_\_\_\_\_\_\_\_\_\_\_\_\_\_\_\_\_\_\_\_\_\_ Diese Informationen wurden von Nord><Link e.V. zusammengestellt. Alle Rechte bleiben beim Autor Weitere Informationen, Newsgroups, Hilfestellungen unter www.nordlink.org

- 1) Benutzter Port zur einfacheren Übersicht.
- 2) Quellrufzeichen des L2-QSOs.
- 3) Zielrufzeichen des L2-QSOs.
- 4) L2-Link-Status:
	- SET = Link-Setup,
		- FMR = Frame Reject,
		- DRQ = Disconnect Request,
		- HTH = Wartet auf Connect eines Digipeating-Zieles,
		- $IXF =$  Info Transfer,
		- REJ = REJ Send,
		- $WAK = Waitina Acknowledge.$
		- DBS = Device Busy,
		- RBS = Remote Busy,
		- BBS = Both Busy,
		- WDB = Waiting Ack and Device Busy,
		- WRB = Waiting Ack and Remote Busy,
		- WBB = Waiting Ack and Both Busy,
		- RDB = REJ Send and Device Busy,
		- RRB = REJ Send and Remote Busy,
		- RBB = REJ Send and Both Busy.
- 5) Anzahl der empfangenen Frames in der Warteschlange für diesen Link.
- 6) Anzahl der noch zu sendenden Frames in der Warteschlange für diesen Link. Wenn ein Link zu einem Nachbarn zusammenbricht, wird dieser bei mehr als 100 ausstehenden Paketen im L2 einfach abgebrochen.

- 7) Anzahl Retries.
- 8) Stand des 'Smoothed Round Trip Timers' (in mal 10 ms).
- 9) Anzahl empfangender Bytes seit Bestehen des Links.
- 10) Anzahl gesendeter Bytes seit Bestehen des Links.
- 11) Aktuelle effektive Baudrate für diesen Link.
- 12) Connectzeit in HH:MM:SS und bei über 23:59:59 Stunden dann nur noch als TTT/HH:MM.
- 13) Bei DAMA-Netzeinstiegen:

Aktuelle Priorität des User (0: = höchste Priorität).

.......und auch die Level4-Verbindungen.

L4 - User:

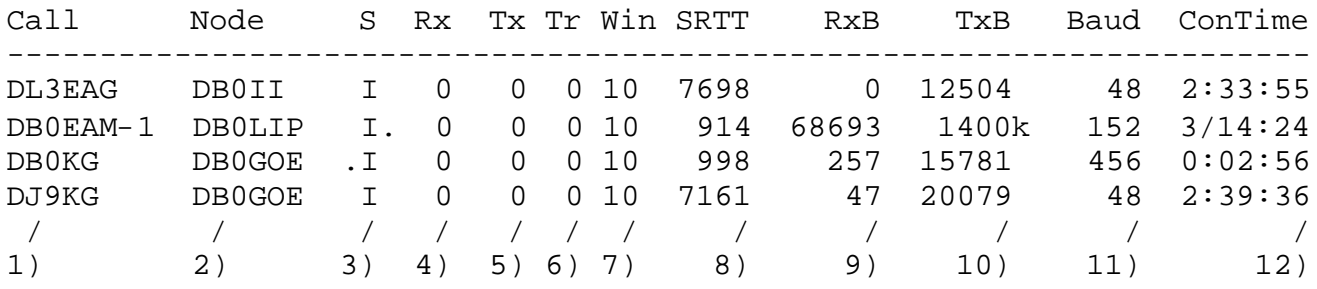

- 1) Rufzeichen des User.
- 2) Call des Knotens mit dem der User verbunden ist.
- 3) L4-Circuit-Status.
	- S = Circuit-Setup,
	- .I = Eigener Knoten steht im Choke (Datenübertragung angehalten),

- I. = Der Zielknoten steht im Choke,
- $I =$  Normaler Info-Transfer,
- D = Disconnect-Request.
- 4) Anzahl der empfangenen Frames in der Warteschlange für diesen Circuit.
- 5) Anzahl der noch zu sendenden Frames in der Warteschlange für diesen Circuit.
- 6) Anzahl Transport-Retries.
- 7) Transport Fenstergröße.
- 8) L4 SRTT.
- 9) Anzahl empfangender Bytes seit Bestehen des Circuits.
- 10) Anzahl gesendeter Bytes seit Bestehen des Circuits.
- 11) Aktuelle effektive Baudrate für diesen Circuit.
- 12) Connectzeit in HH:MM:SS und bei über 23:59:59 Stunden dann nur noch als TTT/HH:MM.

# **(U)SER (L)inks**

Zeigt in Tabellenform NUR die Level2-Verbindungen an.

## **(U)SER (C)ircuit**

Zeigt in Tabellenform NUR die Level4- (Circuit-) Verbindungen an.

## **(U)SER <Port Nr.>**

Zeigt in Tabellenform NUR die Level2-Verbindungen des angegebenen Ports an.

# **(U)SER <call>**

Zeigt nur den bestimmten User an. Dabei sind auch Wildcards möglich

# **(V)ERSION**

Gibt die aktuelle Versionsnummer der Software aus.

## **(V)ERSION +**

Zeigt die Version und die Compiler Switches an.

**TNN in PR: DL/EU-Convers Kanal 170**

**TNN im Internet: http://www.nordlink.org**